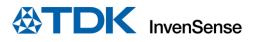

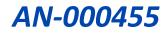

# **TDK-InvenSense**

# DK-42688P-9X DK-42670P-9X

# **User Guide**

InvenSense, Inc. reserves the right to change specifications and information herein without notice unless the product is in mass production and the application note has been designated by InvenSense in writing as subject to a specified Product / Process Change Notification Method regulation. InvenSense, a TDK Group Company 1745 Technology Drive, San Jose, CA 95110 U.S.A +1(408) 988–7339 invensense.tdk.com

Document Number: AN-000455 Revision: 1.0 Release Date: 02/22/2024

## TABLE OF CONTENTS

| 1    | Introdu               | ction                                                          | 3 |  |  |  |
|------|-----------------------|----------------------------------------------------------------|---|--|--|--|
| 2    | Moton                 | SENSORS OVERVIEW                                               | 4 |  |  |  |
|      | 2.1                   | Supported MAGNETOMETER                                         | 5 |  |  |  |
| 3    | Quick start procedure |                                                                |   |  |  |  |
|      | 3.1                   | Setting up Smartmotion DEVELOPMENT KIT DK-42688-P or DK42670-P | 6 |  |  |  |
|      | 3.2                   | Connecting isentek MAGNETOMETER DAUGHTERBOARD (DB-IST8306)     | 7 |  |  |  |
|      | 3.3                   | MotionLink Software and Evaluation Procedure                   | 8 |  |  |  |
| Revi | Revision History      |                                                                |   |  |  |  |

## **1** INTRODUCTION

The purpose of this document is to give an overview of TDK-InvenSense DK-42688P-9X and DK-42670P-9X Reference Design Kits.

Each kit consists of:

- TDK Motion Sensor ICM-42688-P or ICM-42670-P SmartMotion Development kit:
  - DK-42688-P or DK-42670-P
- iSentek Magnetic sensor IST-8306 Daughter board
- MotionLink (Windows Evaluation Software Tool)
- Software (eMD) drivers
- A generic sensor fusion library

The 9-axis sensor data is obtained for evaluation using TDK InvenSense MotionLink software (a Windows GUI). In addition, software drivers (eMD) for both Motion and Magnetic sensors are available for sensor integration into various applications. A generic sensor fusion library running inside kits provides a referencing out-of-box motion tracking solution for applications like Virtual Reality, Augmented Reality, Hearables, Gaming, Wearables, smartphones, tablets, and robotics.

For the latest MotionLink and eMD drivers, please visit the below link: <u>https://invensense.tdk.com/developers/software-downloads/</u>

## 2 MOTON SENSORS OVERVIEW

Below table lists a high-level spec and feature comparison of the Motion Sensors used in these kits. For low power applications, ICM-42670-P, and for higher performance applications, ICM-42688-P is recommended, respectively. Please refer to the latest IMU Datasheet for detailed spec.

| DEVICE                           | ICM-42670-P                                                                                                    | ICM-42688-P                                                                                                    |  |  |  |
|----------------------------------|----------------------------------------------------------------------------------------------------|----------------------------------------------------------------------------------------------------|--|--|--|
| Key Attribute                    | Cost-Optimal Lowest power IMU with advanced motion features                                                                              | Highest Performance 6-axis IMU with advanced motion features<br>and events                                                                                                    |  |  |  |
| Target Market & Applications     | Wearables, TWS, Hearables, IoT                                                                                                    | Robotics, HMD, High performance IoT, AR, VR                                                                                                    |  |  |  |
| # Axes                           | 6                                                                                                    | 6                                                                                                    |  |  |  |
| Sensors                          | Accel + Gyro                                                                                                    | Accel + Gyro                                                                                                    |  |  |  |
| Embedded Processor(s)            | Advanced Pedometer and Event Detection (APEX)                                                                                            | Advanced Pedometer and Event Detection (APEX)                                                                                                    |  |  |  |
| Embedded Features                | Wake on Motion, Freefall Detection, Low-G<br>detection, Pedometer, Tilt Detection, Significant<br>Motion Detection, Independent FIFO ODR | Pedometer, Tilt Detection, Tap Detection, Wake on Motion, Raise<br>to Wake/Sleep, Significant Motion Detection<br>Real Time Clock (RTC) input, 19/18-bit data format in FIFO for<br>Gyro/Accel |  |  |  |
| Package-Pin                      | 2.5x3x0.76mm, LGA 14-leads                                                                                                    | 2.5×3×0.91mm, LGA 14-leads                                                                                                    |  |  |  |
| Gyroscope Specs                  |                                                                                                    |                                                                                                    |  |  |  |
| FSR (dps)                        | ±250/500/1000/2000                                                                                                    | ±15.625/31.25/62.5/125/250/500/1000/2000                                                                                                    |  |  |  |
| GYRO ZRO (dps)                   | ±1                                                                                                    | ±0.5                                                                                                    |  |  |  |
| GYRO Offset Stability TC (dps/C) | ±0.015 (-40C to 85C)                                                                                                    | ±0.005 (0C to 70C)                                                                                                    |  |  |  |
| GYRO Sensitivity Error (%)       | ±1%                                                                                                    | ±0.5%                                                                                                    |  |  |  |
| GYRO Sensitivity/temp (%/C)      | ±0.007 (-40C to 85C)                                                                                                    | ±0.005 (0C to 70C)                                                                                                    |  |  |  |
| GYRO Cross-Axis Sensitivity (%)  | ±2%                                                                                                    | ±1.25%                                                                                                    |  |  |  |
| GYRO Nonlinearity (%)            | ±0.1%                                                                                                    | ±0.1%                                                                                                    |  |  |  |
| GYRO Noise (dps/vHz)             | 0.007                                                                                                    | 0.0028                                                                                                    |  |  |  |
| Gyro Output Data Rate (Hz)       | 12.5Hz to 1.6kHz                                                                                                    | 12.5Hz to 32kHz                                                                                                    |  |  |  |
| Accelerometer Specs              |                                                                                                    |                                                                                                    |  |  |  |
| FSR (g)                          | ±2/4/8/16                                                                                                    | ±2/4/8/16                                                                                                    |  |  |  |
| Accel ZGO (mg)                   | ±25                                                                                                    | ±20                                                                                                    |  |  |  |
| Offset Stability TC (mg/C)       | ±0.15 (-40C to 85C)                                                                                                    | ±0.15 (-40C to 85C)                                                                                                    |  |  |  |
| ACCEL Sensitivity Error (%)      | ±1%                                                                                                    | ±0.5%                                                                                                    |  |  |  |
| ACCEL Sensitivity/temp (%/C)     | ±0.01 (-40C to 85C)                                                                                                    | ±0.005 (-40C to 85C)                                                                                                    |  |  |  |
| ACCEL Cross-Axis Sensitivity (%) | ±1%                                                                                                    | ±1%                                                                                                    |  |  |  |
| ACCEL Nonlinearity (%)           | ±0.1%                                                                                                    | ±0.1%                                                                                                    |  |  |  |
| ACCEL Noise (µg/VHz)             | 100                                                                                                    | XY: 65, Z: 70                                                                                                    |  |  |  |
| ACCEL Output Data Rate (Hz)      | 1.5625 Hz to 1.6 kHz                                                                                                    | 1.5625 Hz to 32 kHz                                                                                                    |  |  |  |
| General Specs                    |                                                                                                    |                                                                                                    |  |  |  |
| Bus Interface                    | SPI; I <sup>2</sup> C; I3C <sup>5M</sup>                                                                                                 | SPI; I <sup>2</sup> C; I3C <sup>SM</sup>                                                                                                    |  |  |  |
| FSYNC Support                    | Yes                                                                                                    | Yes                                                                                                    |  |  |  |
| Memory (FIFO)                    | 2.25 Kbytes                                                                                                    | 2Kbytes                                                                                                    |  |  |  |
| Accel Current LP Mode            | 9.8 μA (@25Hz)                                                                                                    | NA                                                                                                    |  |  |  |
| Gyro Current LN Mode             | 0.42 mA                                                                                                    | 0.73 mA                                                                                                    |  |  |  |
| Accel Current LN Mode            | 0.20 mA                                                                                                    | 0.28 mA                                                                                                    |  |  |  |
| 6-Axis Current LN Mode           | 0.55 mA                                                                                                    | 0.88 mA                                                                                                    |  |  |  |

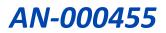

### **2.1** SUPPORTED MAGNETOMETER

For 9-Axis solution, TDK recommends IST-8306 Magnetometer. The DK-42688P-9X and DK-42670P-9X Reference Design Kits come with necessary evaluation software and driver for IST-8306, and generic sensor fusion algorithm

The IST-8306 datasheet can be downloaded from TDK InvenSense website.

## **3** QUICK START PROCEDURE

The DK-42688P-9X and DK-42670P-9X kits are available in our distribution.

- 1. DK-42688P-9X kit consist of *DK-42688-P* + *DB-IST8306*.
- 2. DK-42670P-9X kit consist of *DK-42670-P* + *DB-IST8306*.

### 3.1 SETTING UP SMARTMOTION DEVELOPMENT KIT DK-42688-P OR DK42670-P

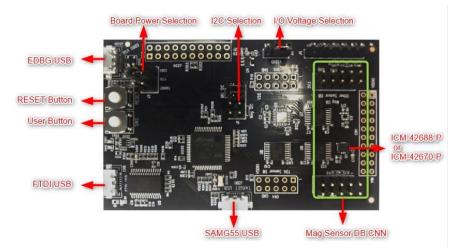

Figure 1. SmartMotion Development Kit (DK) board Ver. G

On the Development Kit board, J1 is used to select input source for SAMG55 master I2C. Ony two at a time jumper shunts are allowed. Refer to the next tables to configure jumpers for the relevant connection.

| Reference Name        | Jumper | Description                                                                                                    |
|-----------------------|--------|----------------------------------------------------------------------------------------------------|
| I2C Selection         | 14     | Default: 1-2 & 3-4 Shorted and 5-6 & 7-8 Opened: Host I2C bus controls all I2C slave devices which include on board IMU, EVB IMU and other sensor daughter board (if the DB's I2C jumper selection is set as UI/AP I2C ). |
| 12C Selection         | J1     | 5-6 & 7-8 Shorted and 1-2 & 3-4 Opened: On board IMU and EVB IMU are on the host SPI; and other sensor daughter board is on the host I2C bus. (if the DB's I2C jumper selection is set as AUX I2C)                        |
| Board Power Selection | J2     | 1-2 Shorted: Power from USB connector on J500 (EDBG)<br>Default: 3-4 Shorted: Power from USB connector on CN6 (FTDI)<br>5-6 Shorted: Power from USB connector on J30 (SAMG55)                                             |
| I/O Voltage Selection | J3     | 2-1 Shorted: VDDIO = 3.3V<br>2-3 Shorted: VDDIO = 1.8V                                                                                                    |

For more details about DK board usage, refer to AN-000300 SmartMotion Development Platform (Ver. G) Hardware User Guide.

### 3.2 CONNECTING ISENTEK MAGNETOMETER DAUGHTERBOARD (DB-IST8306)

| Тор                           | Bottom     |
|-------------------------------|------------|
| CHD<br>- VODIO<br>- VODIO<br> | DB-IST8306 |

#### Figure 2. DB-IST8306

The magnetometer daughter boards must be connected on "Mag. Sensor DB CNN," as follows:

- The connector CN1 on DB-IST8306 must be connected to CN3 on SmartMotion DK board
- The connector CN2 on DB-IST8306 must be connected to CN2 on SmartMotion DK board

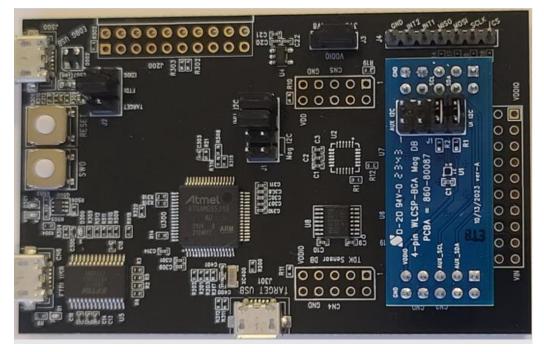

Figure 3. DB-IST8306 installed on DK-42688-P or DK-42670-P

On the magnetometer daughter board, the jumper J1 needs to be configured as shown in Figure 3.

| Jumper | Description                                                                                                    |
|--------|----------------------------------------------------------------------------------------------------|
| J1     | 1-2 Shorted: NA (Do not short)<br>3-4 Shorted: NA (Do not short)<br>5-6 Shorted: UI_SCL active (default)<br>7-8 Shorted: UI_SDA active (default) |
|        |                                                                                                    |

The SmartMotion eMD drivers and IST8306 example drivers that run on the DK boards using the ATMEL/Microchip Studio IDE, can be downloaded from TDK InvenSense website.

### 3.3 MOTIONLINK SOFTWARE AND EVALUATION PROCEDURE

#### **QuickStart Instructions:**

- 1) Run the latest SmartMotion (e.g., 4.2.14\_Ext Installer) and allow it to make changes by clicking on Yes.
- 2) Click Next when the Select Destination Location window pops up.
- 3) Select Additional Tasks window will pop up, make sure that the Install FTDI drivers are checked. Then click Next.
- 4) Click Finish to exit the Setup.
- 5) SmartMotion icon will appear on your desktop, double click to start the program, then select MotionLink Software.
- 6) Connect the boards and plug in USB cable from FTDI USB of the DK to the PC.
- 7) Click on Select and Config button to select ICM42688-P or ICM42670-P (based on the host board) as your connected device to view accelerometer and gyroscope data (Figure 4). To view magnetometer data, select IST8306 (Figure 5).
- 8) Click on Connect.
- 9) Click on power button next to ICM42688-P or ICM42670-P or IST8306 which will start data streaming.
- 10) If you need to find more information user guide is located in selected destination folder.

#### (Ex. C:\TDK-InvenSense\SmartMotion Platform Ext 4.2.14)

| MotionLink 4.2.14 Release                                      |   | × |
|----------------------------------------------------------------|---|---|
| File Help                                                      |   |   |
| Flash MCU Refresh COM COM4 Connect Select and Config ICM42688P |   |   |
|                                                                | _ | Ŧ |

#### Figure 4. MotionLink configuration of ICM-42688-P to view accel and gyro data

| 🔞 MotionLink 4.2.14 Release                          | <u> </u> |   | × |
|------------------------------------------------------|----------|---|---|
| File Help                                            |          |   |   |
| Flash MCU Refresh COM COM4 Connect Select and Config | units    |   |   |
|                                                      |          | _ | Ŧ |

Figure 5. MotionLink Configuration of IST8306 to view magnetometer data

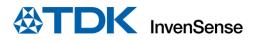

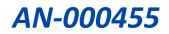

| lash M | исц   | Refresh COM     | сома ~                    | Disconnect     | Select and    | Config       | CM42688P          |           | units 💓     | Acce   | I FSR C | iyro FS  | R ODR |       |
|--------|-------|-----------------|---------------------------|----------------|---------------|--------------|-------------------|-----------|-------------|--------|---------|----------|-------|-------|
| asiri  | ine o | Achesh com      | Comm                      | Disconnect     | Sciect and    | Coning       | 303               |           |             | 2      | ~       | 16       | × 25  | ~     |
| M42    | 688F  | Table ICM4268   | 8P Gyroscope              | ICM42688P A    | ccelerometer  | ICM4268      | 8P SensorPosition | ICM42688P | Temperature | ICM42  | 2688P   | Register | s     |       |
| og fil | le    | ICM42688P_Tabl  |                           |                |               | 1            |                   |           |             | 10-000 |         |          |       | Enabl |
|        |       | V (ISP) Accol V | (LSP) Accol 7 (LSP)       | (P) Guro V (I) | P) Guro V (IS | P) Guro 7 (I | SB) Temperature   |           |             |        |         |          |       |       |
| 438    | 10    | 78              | (LSB) ACCELZ (L.<br>16442 | 3232           | -2432         | 592          | 22.85628          |           |             |        |         |          |       |       |
| 439    | 4     | 52              | 16468                     | 3200           | -2432         | 672          | 22.87138          |           |             |        |         |          |       |       |
| 440    | -12   |                 | 16456                     | 3200           | -2288         | 672          | 22.88647          |           |             |        |         |          |       |       |
| 441    | 2     | 86              | 16446                     | 3072           | -2416         | 608          | 22.88647          |           |             |        |         |          |       |       |
| 142    | 20    | 78              | 16432                     | 3184           | -2400         | 560          | 22.90157          |           |             |        |         |          |       |       |
| 143    | 24    | 88              | 16468                     | 3104           | -2448         | 672          | 22.87138          |           |             |        |         |          |       |       |
| 144    | -14   | 60              | 16402                     | 3088           | -2368         | 640          | 22.85628          |           |             |        |         |          |       |       |
| 445    | -12   | 76              | 16458                     | 3072           | -2384         | 624          | 22.88647          |           |             |        |         |          |       |       |
| 446    | -2    | 52              | 16440                     | 3200           | -2304         | 624          | 22.88647          |           |             |        |         |          |       |       |
| 447    | -12   | 72              | 16442                     | 3312           | -2496         | 672          | 22.88647          |           |             |        |         |          |       |       |
| 448    | 8     | 78              | 16458                     | 3088           | -2352         | 512          | 22.90157          |           |             |        |         |          |       |       |
| 449    | -2    | 100             | 16456                     | 3200           | -2352         | 640          | 22.88647          |           |             |        |         |          |       |       |
| 450    | -30   | 76              | 16436                     | 3248           | -2480         | 560          | 22.90157          |           |             |        |         |          |       |       |
| 451    | 14    | 80              | 16448                     | 3200           | -2272         | 656          | 22.88647          |           |             |        |         |          |       |       |
| 452    | -14   | 64              | 16414                     | 2944           | -2304         | 624          | 22.87138          |           |             |        |         |          |       |       |
| 453    | 8     | 82              | 16448                     | 3216           | -2240         | 656          | 22.87138          |           |             |        |         |          |       |       |
| 454    | 18    | 90              | 16448                     | 3152           | -2416         | 576          | 22.88647          |           |             |        |         |          |       |       |
| 455    | -12   | 84              | 16452                     | 3280           | -2400         | 624          | 22 90157          |           |             |        |         |          |       |       |
| ) Co   | nsole | 2               |                           |                |               |              |                   |           |             |        |         |          |       |       |

Figure 6. Accel and Gyro data display in MotionLink

| ₿ M<br>File            | otionLink 4.2<br>Help | .14 Release                      |                       |                             |                                | - 🗆 ×           |
|------------------------|-----------------------|----------------------------------|-----------------------|-----------------------------|--------------------------------|-----------------|
| Flash                  |                       | esh COM                          | 14 ··· Disconnect     | Select and Config           | 🌐 🕛 🕨 🔳 units 🔀                | ODR<br>10 ~     |
| ST830<br>Log fi        |                       | 8306 Compass                     | IST8306 Registers     |                             |                                | Enable          |
| ndex                   | Compass X             | (LSB) Compass Y                  | (LSB) Compass Z (LSB) |                             |                                |                 |
| 64                     | -106                  | -1                               | -40                   |                             |                                |                 |
| 65                     | -107                  | -8                               | -42                   |                             |                                |                 |
| 66                     | -112                  | 7                                | -41                   |                             |                                |                 |
| 67                     | -104                  | 2                                | -40                   |                             |                                |                 |
| 68                     | -107                  | -15                              | -43                   |                             |                                |                 |
| 69                     | -109                  | -3                               | -40                   |                             |                                |                 |
| 70                     | -106                  | 1                                | -33                   |                             |                                |                 |
| 71                     | -104                  | -8                               | -40                   |                             |                                |                 |
| 72                     | -109                  | 36                               | -40                   |                             |                                |                 |
| 73                     | -107                  | 36                               | -39                   |                             |                                |                 |
| 74                     | -106                  | 4                                | -37                   |                             |                                |                 |
| 75                     | -106                  | -1                               | -40                   |                             |                                |                 |
| 76                     | -106                  | 13                               | -39                   |                             |                                |                 |
| 77                     | -104                  | 11                               | -42                   |                             |                                |                 |
| 78                     | -106                  | -8                               | -42                   |                             |                                |                 |
| 79                     | -106                  | 23                               | -42                   |                             |                                |                 |
| 80                     | -106                  | -2                               | -45                   |                             |                                |                 |
| 81                     | -104                  | 14                               | -45                   |                             |                                |                 |
| 81                     | -104<br>onsole        |                                  |                       |                             |                                |                 |
| Using<br>Senso<br>Init |                       | nvGUI.Board_IS<br>8306' (I2C,5,2 |                       | InvenSense\SmartMotion Plat | form Ext 4.2.14\data\IST8306\B | bard_IST8306.cs |
| Init                   | Done                  | 06' started                      |                       |                             |                                |                 |

Figure 7. Magnetometer sensor data display in MotionLink

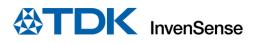

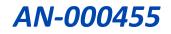

## **REVISION HISTORY**

| REVISION DATE | REVISION | DESCRIPTION   |
|---------------|----------|---------------|
| 02/22/2024    | 1.0      | Initial Draft |

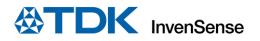

This information furnished by InvenSense or its affiliates ("TDK InvenSense") is believed to be accurate and reliable. However, no responsibility is assumed by TDK InvenSense for its use, or for any infringements of patents or other rights of third parties that may result from its use. Specifications are subject to change without notice. TDK InvenSense reserves the right to make changes to this product, including its circuits and software, in order to improve its design and/or performance, without prior notice. TDK InvenSense makes no warranties, neither expressed nor implied, regarding the information and specifications contained in this document. TDK InvenSense assumes no responsibility for any claims or damages arising from information contained in this document, or from the use of products and services detailed therein. This includes, but is not limited to, claims or damages based on the infringement of patents, copyrights, mask work and/or other intellectual property rights. Certain intellectual property owned by InvenSense. This publication supersedes and replaces all information previously supplied. Trademarks that are registered trademarks are the property of their respective companies. TDK InvenSense sensors should not be used or sold in the development, storage, production, or utilization of any conventional or mass-destructive weapons or for any other weapons or life-threatening applications, as well as in any other life critical applications such as medical equipment, transportation, aerospace and nuclear instruments, undersea equipment, power plant equipment, disaster prevention and crime prevention equipment.

©2024 InvenSense. All rights reserved. InvenSense, SmartMotion, SmartIndustrial, SmartSonic, SmartAutomotive, SmartRobotics, SmartSound, SmartPressure, MotionProcessing, MotionProcessor, UltraPrint, MotionTracking, CHIRP Microsystems, SmartBug, SonicLink, Digital Motion Processor, AAR, and the InvenSense logo are registered trademarks of InvenSense, Inc. The TDK logo is a trademark of TDK Corporation. Other company and product names may be trademarks of the respective companies with which they are associated.

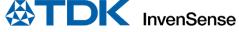

©2024 InvenSense. All rights reserved.